# **Getting Started with Quarto**

Aidan Marnane

2023-04-28

# **Table of contents**

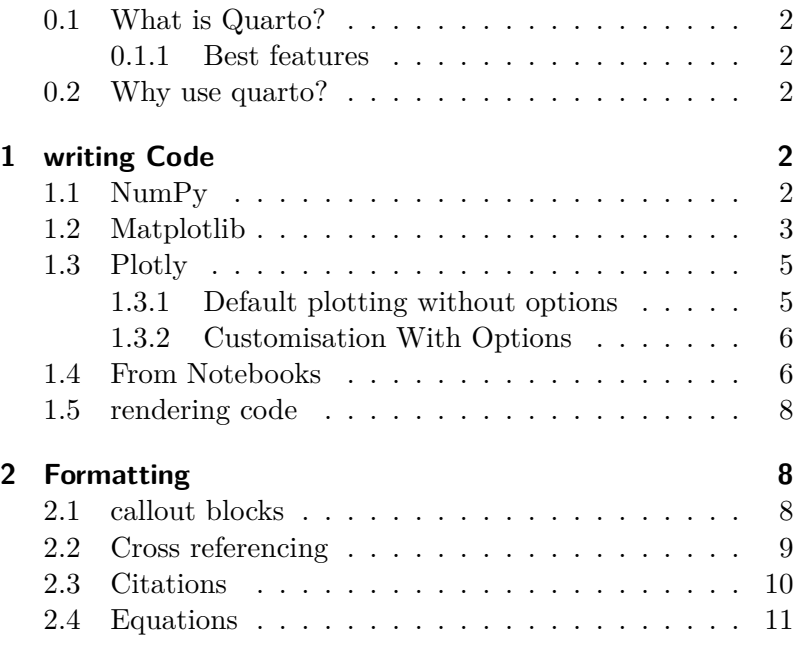

In this document we will introduce a number of the key features Quarto markdown files support. We will be following the [basic](https://quarto.org/docs/get-started/computations/vscode.html) [tutorial](https://quarto.org/docs/get-started/computations/vscode.html) from Quarto as well as summarising some of the more advanced features introduced in their comprehensive guide.  $1 \text{ }$  1 Blog photo by [Setyaki Irham](https://unsplash.com/@setyaki?utm_source=unsplash&utm_medium=referral&utm_content=creditCopyText) from

[Unsplash](https://unsplash.com/photos/tfdff8Poebw?utm_source=unsplash&utm_medium=referral&utm_content=creditCopyText)

### <span id="page-1-0"></span>**0.1 What is Quarto?**

Quarto allows you to easily share and publish your code/analysis/research through any of markdown/jupyter/knitr. It is an extension of pandoc and offers support for python/R/Julia.

### <span id="page-1-1"></span>**0.1.1 Best features**

- render jupyter notebooks
- render markdown with code
- advanced visual customisation figures, layout, citations
- create simple and easily customisable websites
- Great integration with [VSCode](https://code.visualstudio.com/) and [Github Pages.](https://pages.github.com/)

### <span id="page-1-2"></span>**0.2 Why use quarto?**

Sharing jupyter notebooks is tedious. Either you share a link to a prerendered notebook on github or you awkwardly convert to html/pdf with a variety of tools.

*The problem?* The conversion of a notebook is awkward. Often you have to choose between removing all or including all the code. And while the markdown support within jupyter is good again the customisation is limited.

Quarto solves this. It is a rendering tool that gives you a number of options with customise how code, figures and text are arranged when converting to html and pdf.

Even better it provides a new markdown format .qmd that allows you to write python code within a markdown document (similar to R markdown) or link to figures within a precomputed jupyter notebook.

# <span id="page-1-3"></span>**1 writing Code**

### <span id="page-1-4"></span>**1.1 NumPy**

Create code blocks in markdown using ```{python}

```
```{python}
import numpy as np
a = np.arange(15).readspace(3, 5)a
\simimport numpy as np
a = np.arange(15).readpense(3, 5)a
```
array([[ 0, 1, 2, 3, 4], [ 5, 6, 7, 8, 9], [10, 11, 12, 13, 14]])

### <span id="page-2-0"></span>**1.2 Matplotlib**

Control how figures appear with comments #| keyword: value.

```
```{python} for figures and code output
#| label: fig-limits-eg
#| fig-cap: "Errorbar limit selector"
import matplotlib.pyplot as plt
fig = plt.figure()x = np.arange(10)y = 2.5 * np \sin(x / 20 * np \cdot pi)yerr = npu1inspace(0.05, 0.2, 10)
plt.errorbar(x, y + 3, yerr=yerr, label='both limits (default)')
plt.errorbar(x, y + 2, yerr=yerr, uplims=True, label='uplims=True')
plt errorbar(x, y + 1, yerr=yerr, uplims=True, lolins=True,label='uplims=True, lolims=True')
upperlimits = [True, False] * 5lowerlimits = [False, True] * 5plt.errorbar(x, y, yerr=yerr, uplims=upperlimits, lolims=lowerlimits,
```
<sup>2</sup> <sup>2</sup> The [getting started tutorial](https://quarto.org/docs/get-started/computations/vscode.html) has a nice description of the main options

```
label='subsets of uplims and lolims')
plt.legend(loc='lower right')
plt.show(fig)
\simimport matplotlib.pyplot as plt
fig = plt.figure()x = np.arange(10)y = 2.5 * np.min(x / 20 * np.pi)yerr = np.linspace(0.05, 0.2, 10)
plt.errorbar(x, y + 3, yerr=yerr, label='both limits (default)')
plt.errorbar(x, y + 2, yerr=yerr, uplims=True, label='uplims=True')
plt.errorbar(x, y + 1, yerr=yerr, uplims=True, lolims=True,
             label='uplims=True, lolims=True')
upperlimits = [True, False] * 5
lowerlimits = [False, True] * 5plt.errorbar(x, y, yerr=yerr, uplims=upperlimits, lolims=lowerlimits,
             label='subsets of uplims and lolims')
plt.legend(loc='lower right')
plt.show(fig)
```
<span id="page-4-2"></span>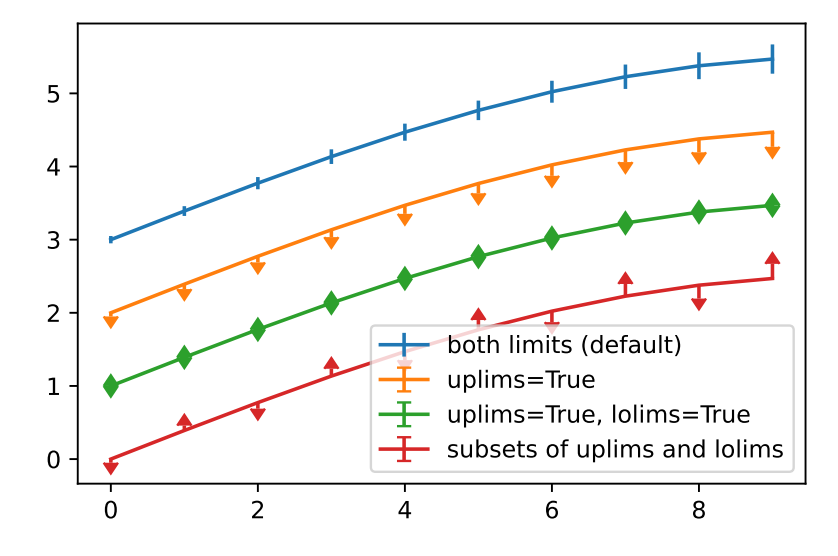

Figure 1: Errorbar limit selector

### <span id="page-4-0"></span>**1.3 Plotly**

### <span id="page-4-1"></span>**1.3.1 Default plotting without options**

```
import plotly.express as px
import plotly.io as pio
gapminder = px.data.gapminder()
gapminder2007 = gapminder.query("year == 2007")fig = px.scatter(gapminder2007,
                 x="gdpPercap", y="lifeExp", color="continent",
                 size="pop", size_max=60,
                 hover_name="country")
fig.show()
```
Unable to display output for mime type(s): text/html

Unable to display output for mime type(s): text/html

#### <span id="page-5-0"></span>**1.3.2 Customisation With Options**

```
```{python}
#| label: fig-gapminder
#| fig-cap: "Life Expectancy and GDP"
#| fig-subcap:
#| - "Gapminder: 1957"
#| - "Gapminder: 2007"
#| layout-ncol: 2
#| column: page
\simimport plotly.express as px
import plotly.io as pio
gapminder = px.data.gapminder()
gapminder2007 = gapminder.query("year == 2007")fig = px.scatter(gapminder2007,
                 x="gdpPercap", y="lifeExp", color="continent",
                 size="pop", size_max=60,
                 hover_name="country")
fig.show()
gapminder1957 = gapminder.query("year == 1957")fig = px.scatter(gapminder1957,
                 x="gdpPercap", y="lifeExp", color="continent",
                 size="pop", size_max=60,
                 hover_name="country")
fig.show()
```
Unable to display output for mime type(s)Un**abke/h&md**isplay output for mime type(s): text/html (a) Gapminder: 1957 (b) Gapminder: 2007

Figure 2: Life Expectancy and GDP

### <span id="page-5-1"></span>**1.4 From Notebooks**

It is simple to embed plots from precomputed notebooks and include a link.

{{< embed penguins.ipynb#fig-bill-scatter >}}

alt.Chart(...)

Figure 3: A scatterplot of bill dimensions for penguins, made with Altair.

{{< embed penguins.ipynb#fig-bill-marginal >}}

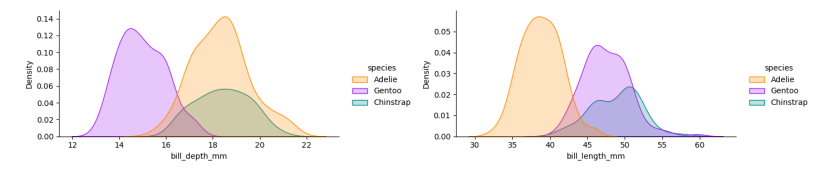

(a) Gentoo penguins tend to have (b) and Adelie penguins tend to thinner bills, have shorter bills.

Figure 4: Marginal distributions of bill dimensions

You can also include the code by specifying echo=true in the call.

{{< embed penguins.ipynb#species-counts echo=true >}}

penguins.groupby("species").size().reset\_index(name = "count")

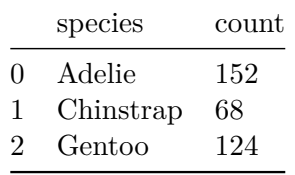

You can control how the link to the notebook appears in the title metadata <sup>3</sup>

 $3$  See the [notebook embedding tuto](https://quarto.org/docs/authoring/notebook-embed.html)[rial](https://quarto.org/docs/authoring/notebook-embed.html) for more info

```
notebook-view:
```
- notebook: penguins.ipynb

title: "Plots and Computations"

### <span id="page-7-0"></span>**1.5 rendering code**

There are a number of ways to control the rendering of code. For example, if you have a notebook with some code that takes a long time to run you won't want to recompute it everytime you change formatting. There are many options to control this behaviour.<sup>4</sup>

execute: freeze: true

# <span id="page-7-1"></span>**2 Formatting**

### <span id="page-7-2"></span>**2.1 callout blocks**

Quarto has nice control for adding note blocks. There are five formats <sup>5</sup> - note - warning - important - tip - caution <sup>5</sup>

```
::: {.callout-note} {.callout-important} etc
Note that there are five types of callouts, including:
`note`, `warning`, `important`, `tip`, and `caution`.
:::
```

```
::: {.callout-tip}
## Tip with Title
```
 $<sup>4</sup>$  see the [python tutorial](https://quarto.org/docs/computations/python.html) for a more</sup> in depth explanation

 $5$  See [their tutorial](https://quarto.org/docs/authoring/callouts.html) for a more in depth explanation To add a callout note use {.callout-note} or

This is an example of a callout with a title. See [their tutorial](https://quarto.org/docs/auth :::

::: {.callout-caution collapse="true"} ## Expand To Learn About Collapse

This is an example of a 'folded' caution callout that can be expanded by the user. You can use it by default or :::

### i Note

Note that there are five types of callouts, including: note, warning, important, tip, and caution.

**?** Tip with Title

This is an example of a callout with a title.

Expand To Learn About Collapse

This is an example of a 'folded' caution callout that can be expanded by the user. You can use collapse="true" to collapse it by default or collapse="false" to make a collapsible callout that is expanded by default.

# <span id="page-8-0"></span>**2.2 Cross referencing**

```
import matplotlib.pyplot as plt
plt.plot([1,23,2,4])
plt.show()
```
<span id="page-9-1"></span>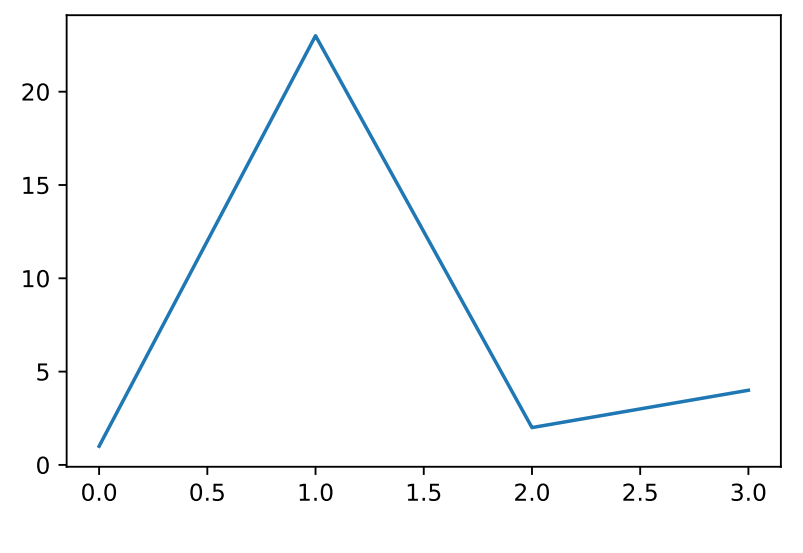

Figure 5: A line plot

This is a cross reference to our figure Figure [5](#page-9-1) with @fig-line-plot. We can also reference the matplotlib figure above Figure [1](#page-4-2) @fig-limits.

### i Note

You must start your label with fig- e.g. fig-line-plot for the cross reference to work.

### <span id="page-9-0"></span>**2.3 Citations**

You can include citations by including a bibliography.

For example, Antoine et al produced some sick work (Lain et al. 2022).

Add a path to your bibliography in the title metadata

```
---
title: "My Document"
bibliography: references.bib
---
```
You can customise citation style and more.<sup>6</sup>  $\frac{6}{5}$  Footnotes are also possible. For

more guidance see the [quarto tutorial](https://quarto.org/docs/authoring/footnotes-and-citations.html)

```
---title: "My Document"
bibliography: references.bib
csl: nature.csl
---
```
### i Note

You can download csl files from the [CSL repo.](https://github.com/citation-style-language/styles) nature.csl was taken from [here](https://github.com/citation-style-language/styles/blob/master/nature.csl) (there are so many I had to search to get it.)

Citation can also be placed in the margin by adding

citation-location: margin

### <span id="page-10-0"></span>**2.4 Equations**

We can also write equations.

They can be placed inline  $\frac{d}{dx} \left( \int_a^x \right)$  $\begin{cases} \begin{array}{c} \int_{a}^{x} f(u) \, du \end{array} \end{cases} = f(x).$  $\frac{d}{dx}\left( \int_{a}^{x} f(u)\,du\right)=f(x).$ 

They can be placed centrally.

#### $\frac{d}{dx}\left( \int_{a}^{x} f(u)\,du\right)=f(x).$

$$
\frac{d}{dx}\left(\int_a^x f(u) \, du\right) = f(x).
$$

But they can also be placed in the margin

::: {.column-margin} We know from \*the first fundamental theorem of calculus\* that for \$x\$ in \$[a, b]\$:

#### $\frac{d}{dx}\left( \int_{a}^{x} f(u)\,du\right)=f(x).$

#### :::

Lain, Antoine, Wonjin Yoon, Hyunjae Kim, Jaewoo Kang, and Ian Simpson. 2022. "KU\_ED at SocialDisNER: Extracting Disease Mentions in Tweets Written in Spanish." In *Proceedings of the Seventh Workshop on Social Media Mining for Health Applications, Workshop & Shared Task*, 78– 80. Gyeongju, Republic of Korea: Association for Computational Linguistics. [https://aclanthology.org/2022.smm4h-](https://aclanthology.org/2022.smm4h-1.23)[1.23](https://aclanthology.org/2022.smm4h-1.23).

We know from *the first fundamental theorem of calculus* that for x in  $[a, b]$ :

$$
\frac{d}{dx}\left(\int_a^xf(u)\,du\right)=f(x).
$$